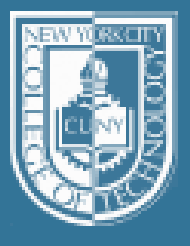

**NEW YORK CITY COLLEGE OF TECHNOLOGY** The College of Technology of The City University of New York

## Introduction to AppInventor

Dr. José M. Reyes Álamo

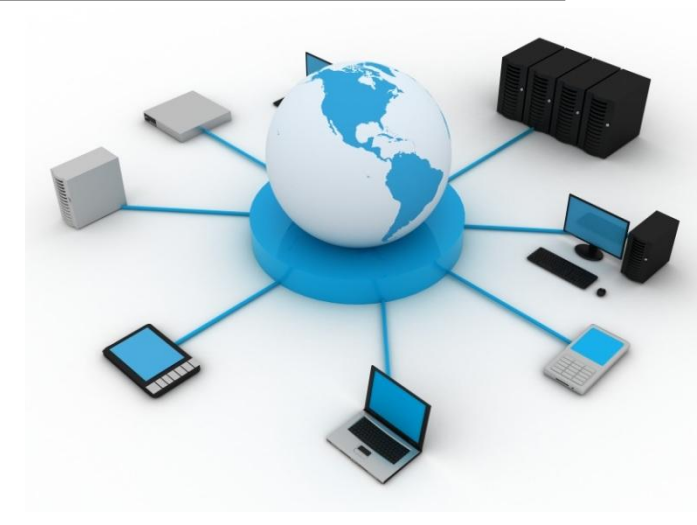

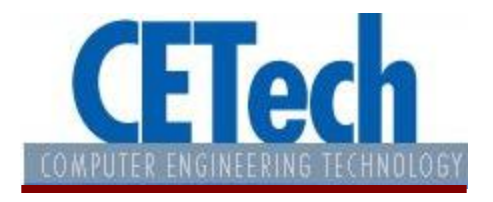

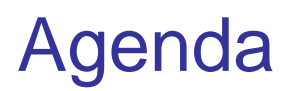

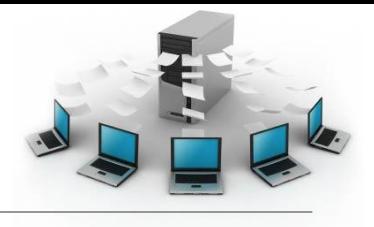

- What is AppInventor?
- [AppInventor setup](http://www.appinventorbeta.com/learn/setup/index.html)
- Event Driven Programming
- Components and properties
- Events and event handlers
- Calling built-in function blocks
- [Reference Documentation site](http://www.appinventorbeta.com/learn/reference/index.html)

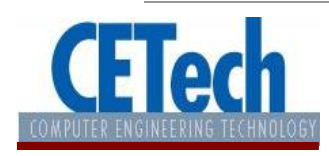

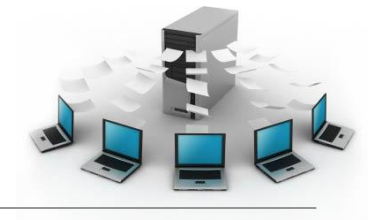

• App Inventor is a visual "blocks" language for programming mobile apps.

• Android apps.

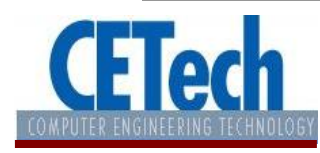

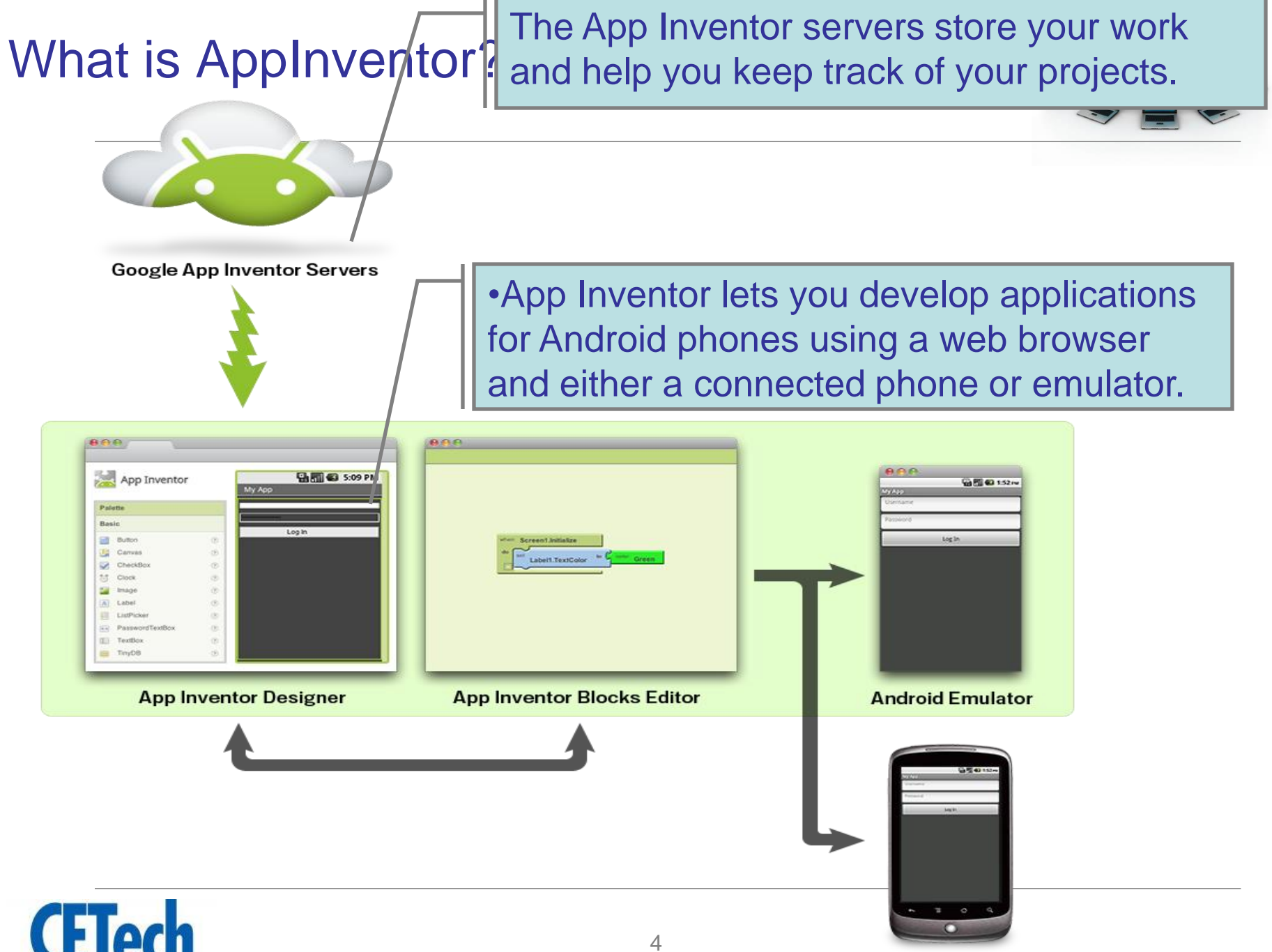

**Android Phone** 

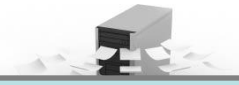

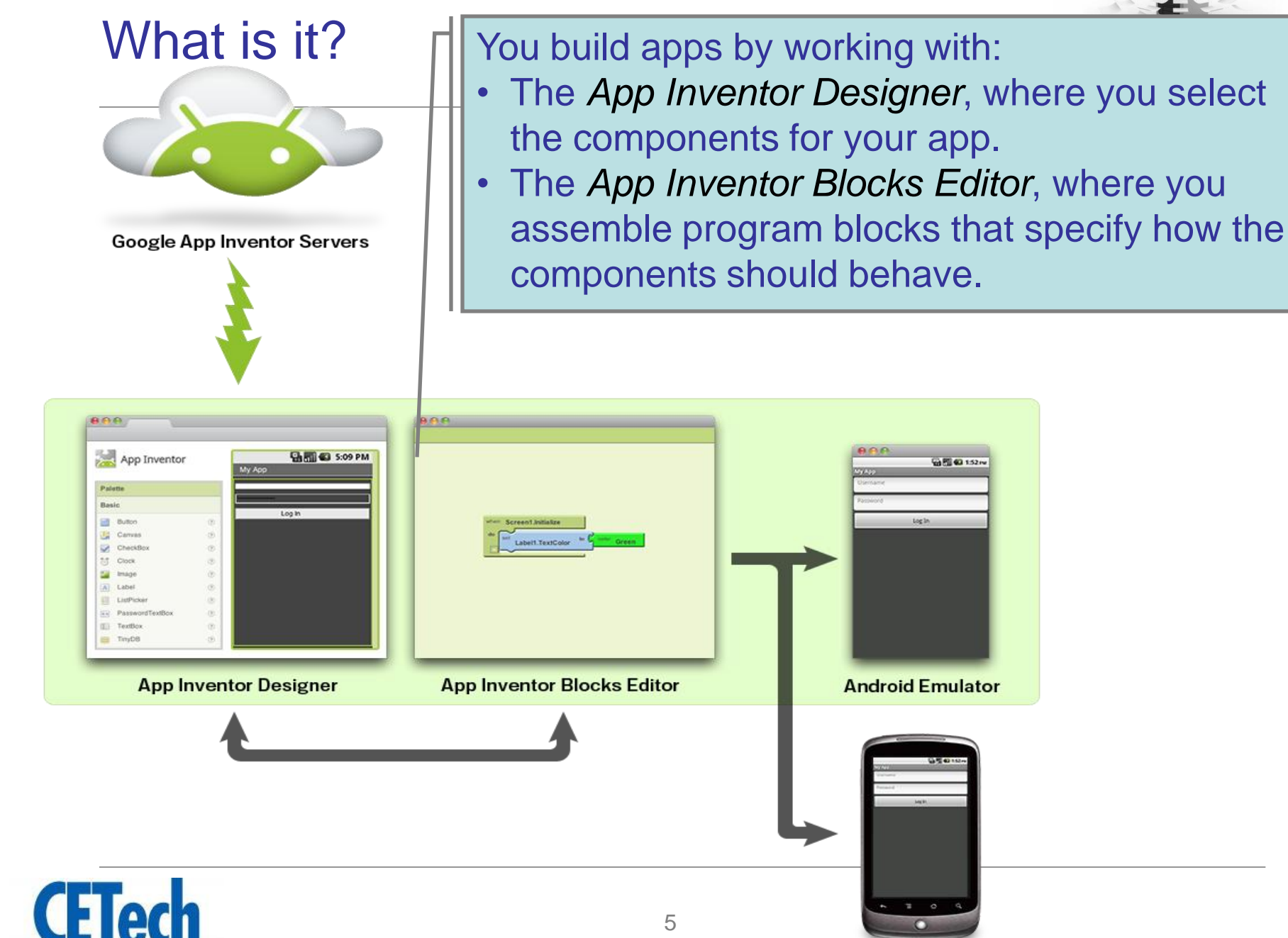

**Android Phone** 

# What is it?

**Google App Inventor Servers** 

- Your app appears on the phone step-by-step as you add pieces to it, so you can test your work as you build.
- When you're done, you can package your app and produce a stand-alone application to install.
- If you don't have an Android phone, you can build your apps using the *Android emulator*, software that runs on your computer and behaves just like the phone.

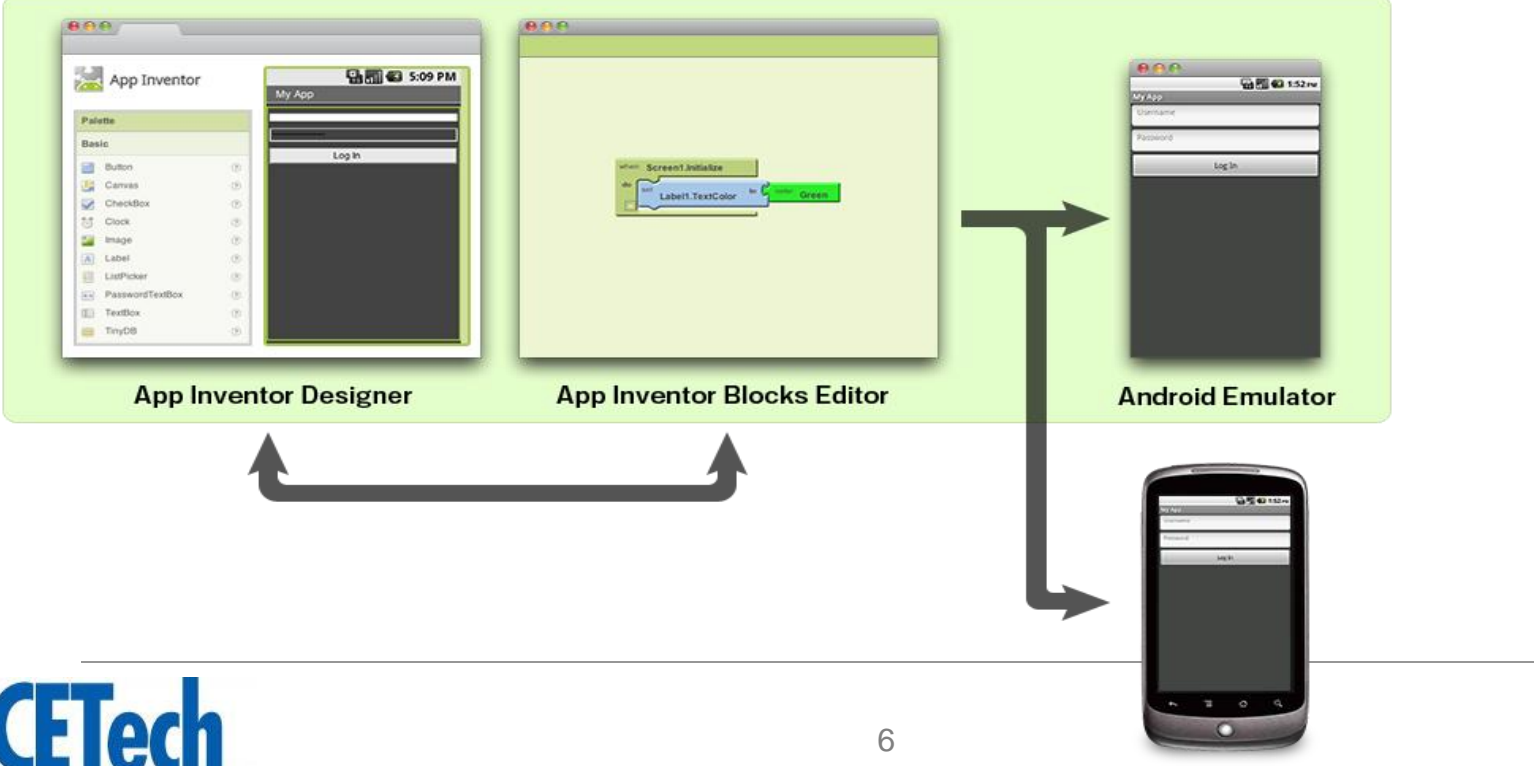

**Android Phone** 

## Java vs AppInventor

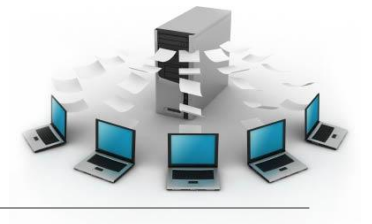

### **Java Code**

public class HelloWorldApp { public static void main(String[] args) { System.out.println("Hello World!"); }

## **AppInventor**

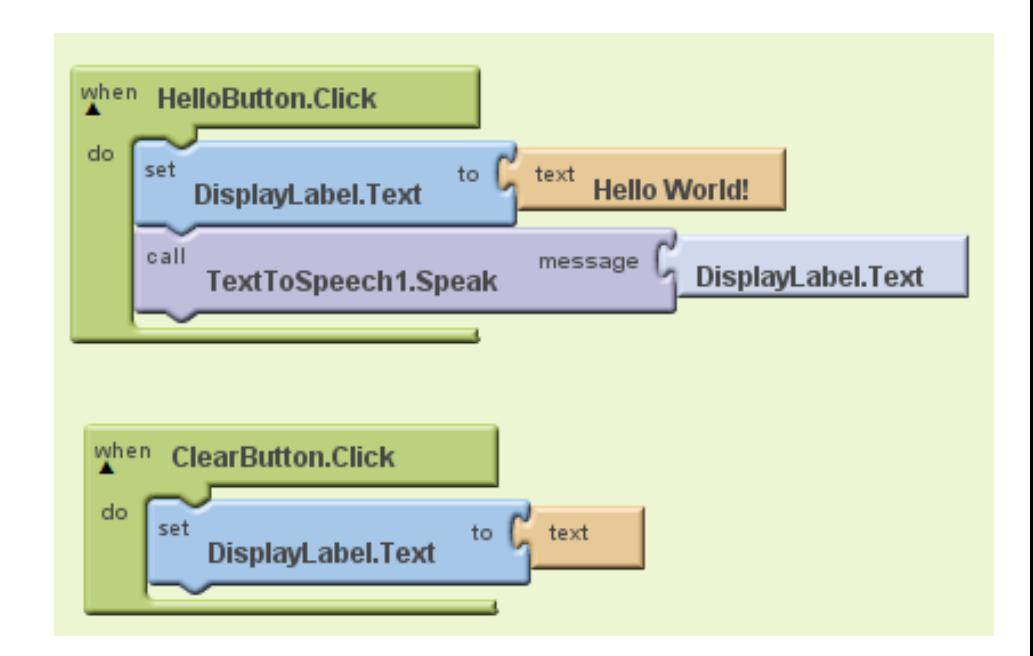

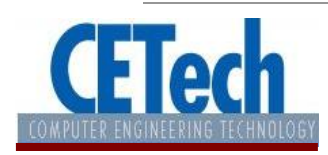

}

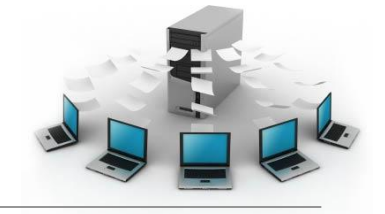

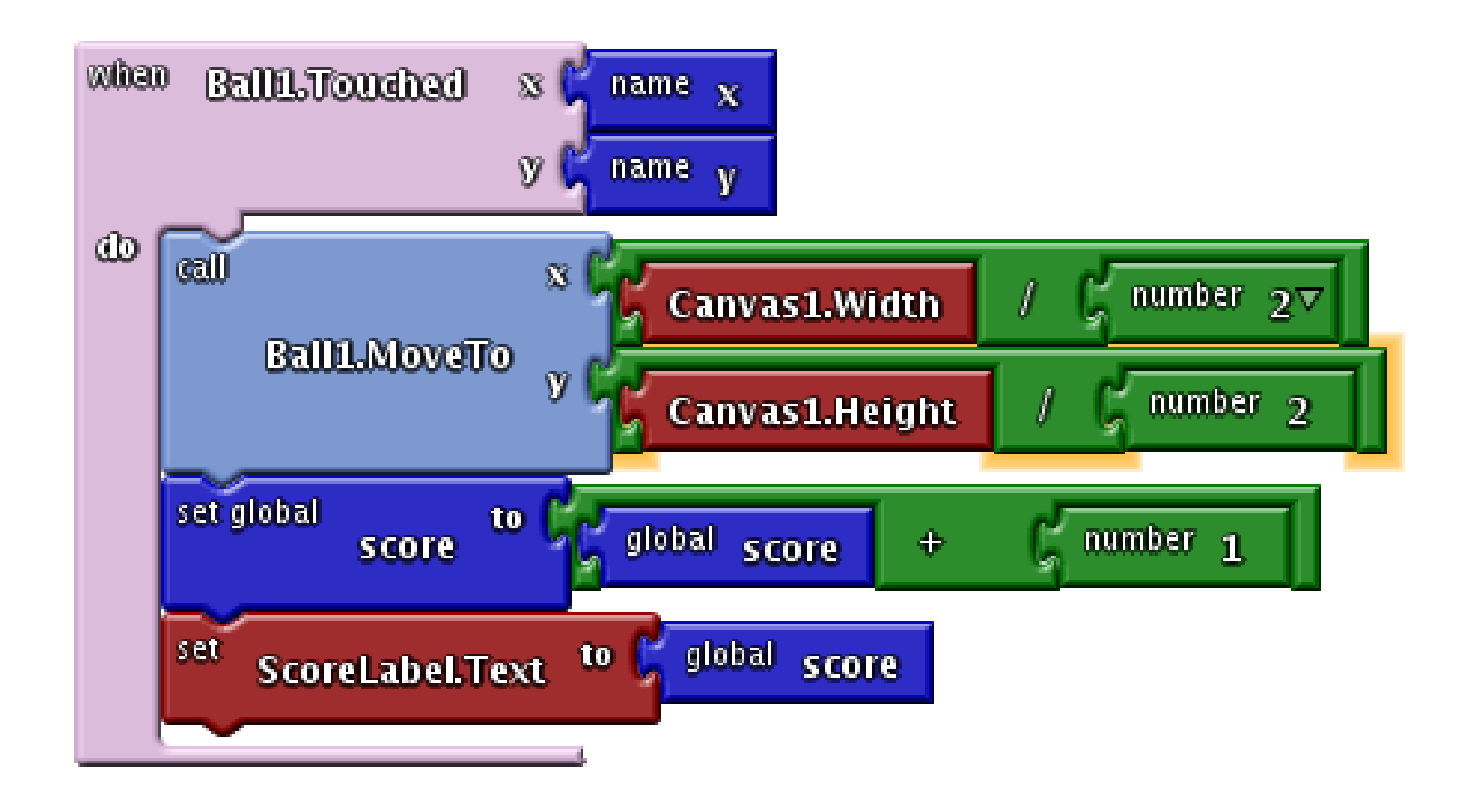

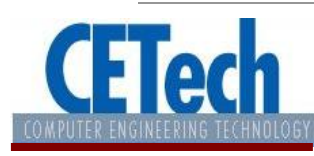

## Why App Inventor Works

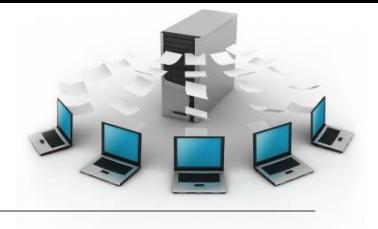

- **No typing** of code, no syntax errors.
- **Events** at first level
- Like putting together a **puzzle** (only some pieces fit)
- **High-level**-- the Google team has put a lot of work in it
- **Concrete**, less abstract

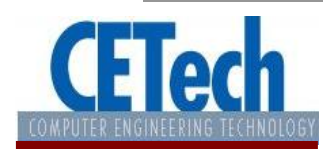

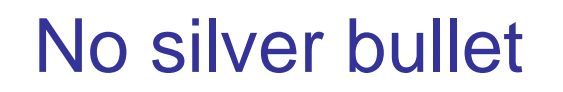

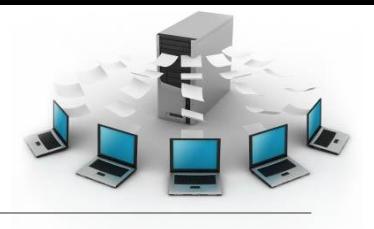

- Can't build everything
	- user interface
	- not all phone features available
- Programming is still hard work!

Programming is an intellectually rigorous discipline that requires a lot of practice.

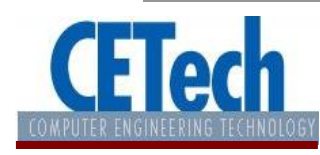

## The component Designer, Blocks Editor and Emulator

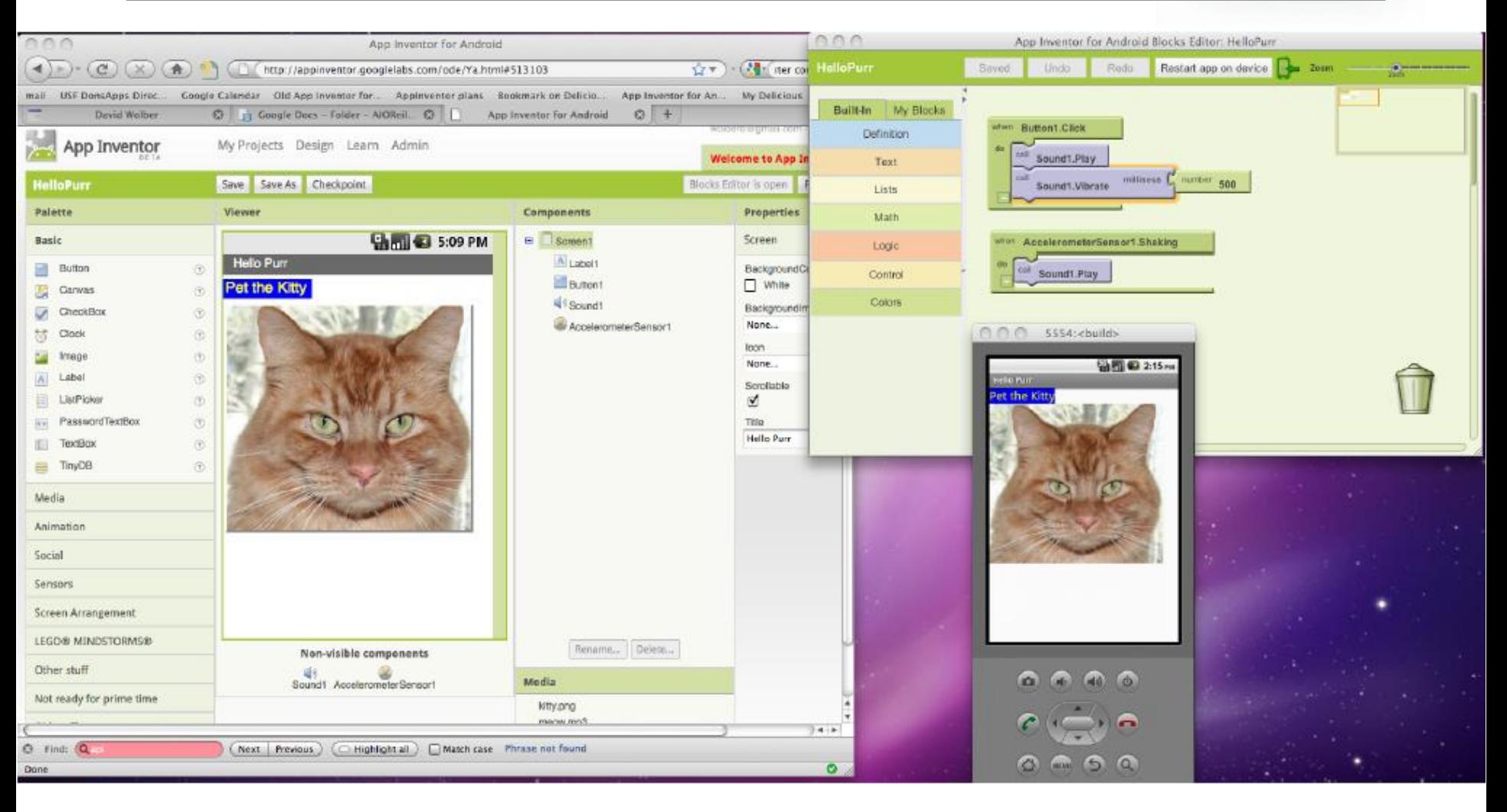

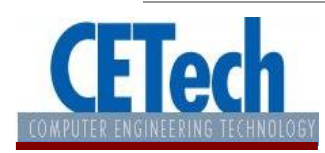

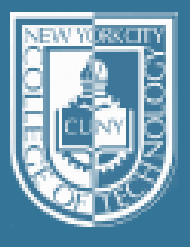

## **NEW YORK CITY<br>COLLEGE OF TECHNOLOGY** The College of Technology

of The City University of New York

## Installing AppInventor

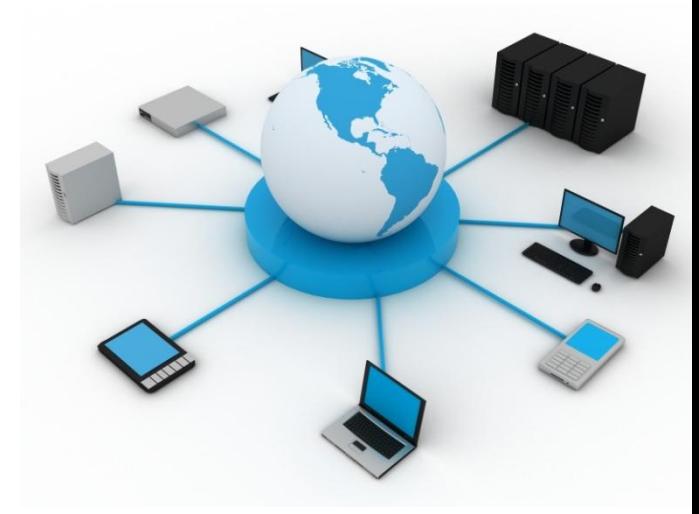

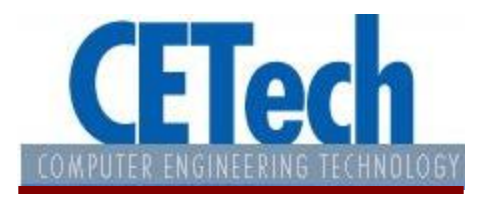

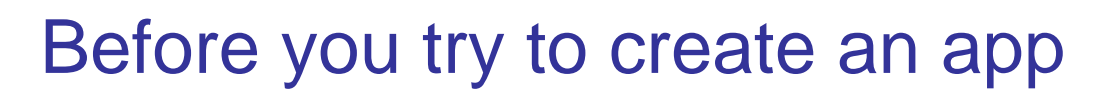

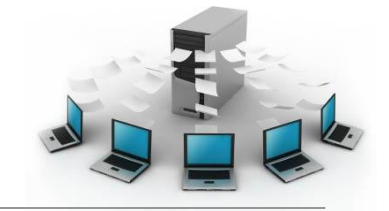

## [http://appinventor.mit.edu/explore/content/setu](http://appinventor.mit.edu/explore/content/setup-mit-app-inventor.html) [p-mit-app-inventor.html](http://appinventor.mit.edu/explore/content/setup-mit-app-inventor.html)

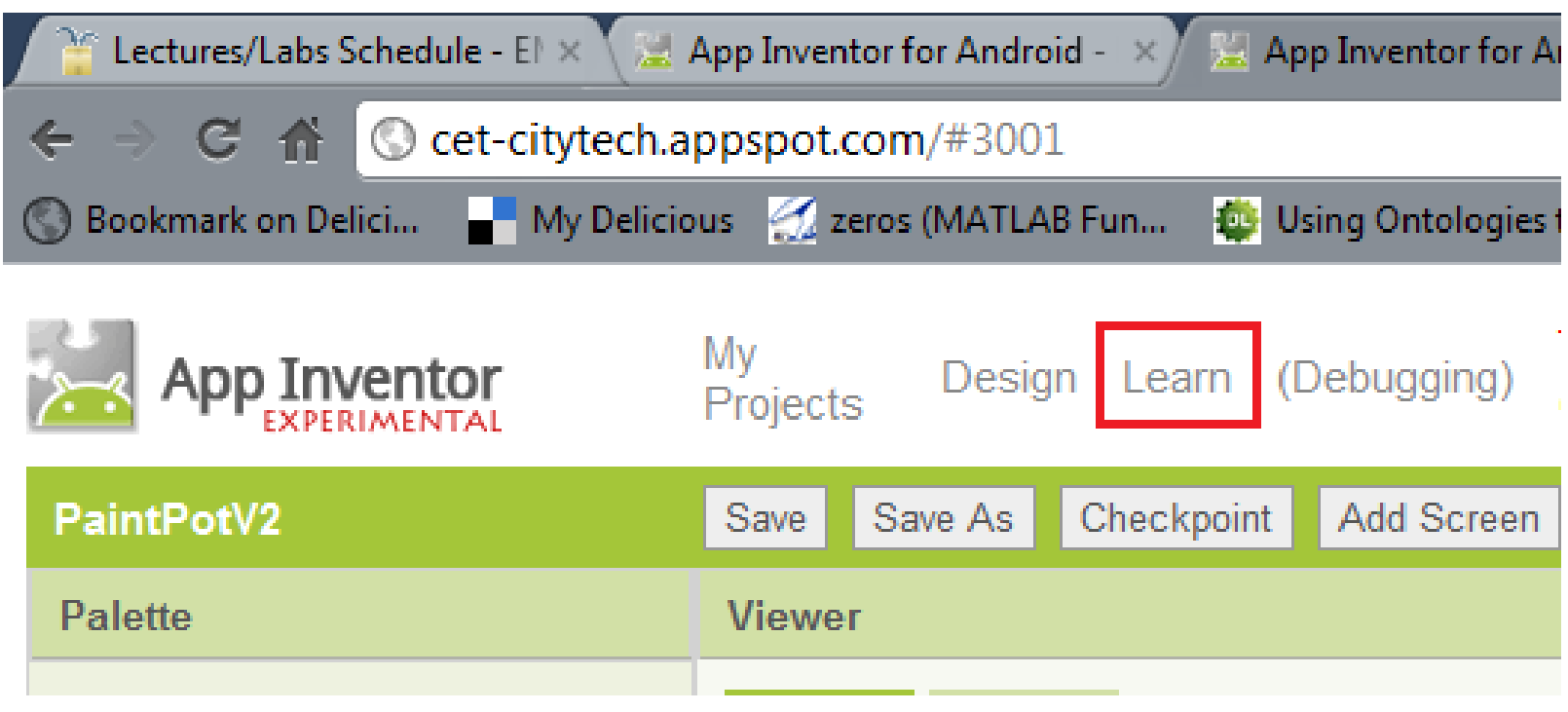

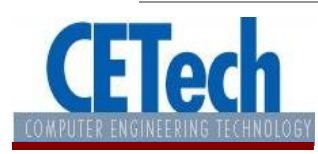

## Before you try to create an app

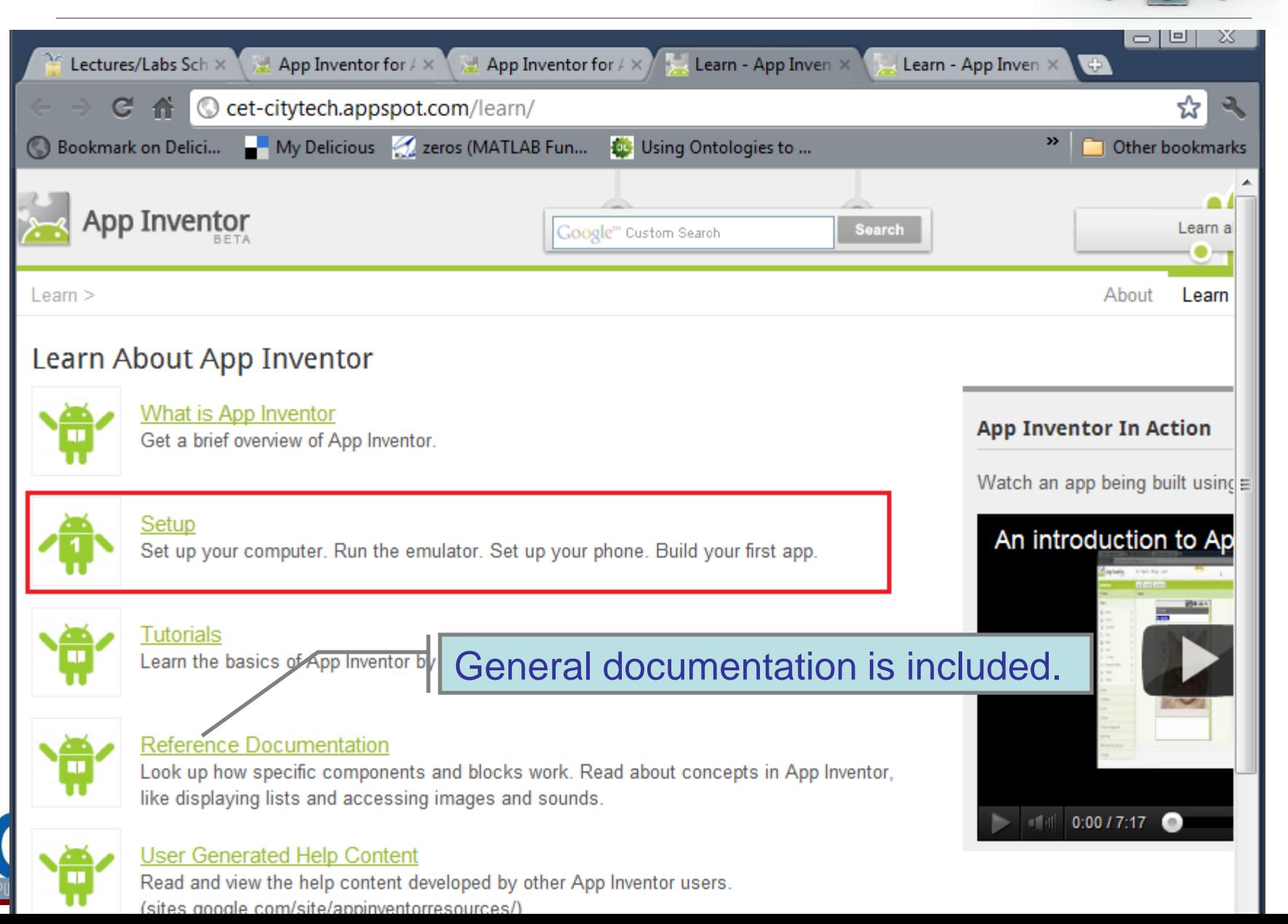

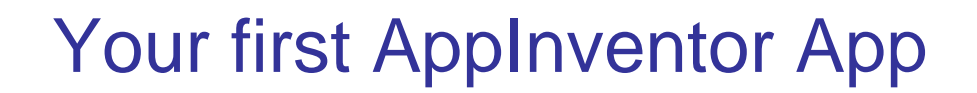

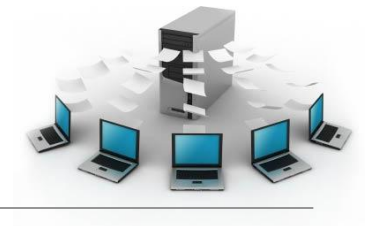

## Your first app: "Hello Purr"

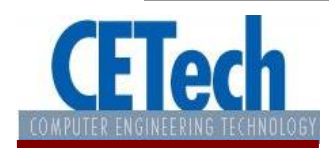

## To have credit for each app you develop  $\blacktriangleright$

- You should create a page for each application, containing the following:
	- 1. A description about what the app does
	- 2. Screenshots of the app running
	- 3. Screenshots of the Blocks diagram
	- 4. Show your app running to the Professor

Take a look a these examples:

- <https://sites.google.com/site/dmushailov/>
- <https://sites.google.com/site/jianhliportafolio/kittypurr>

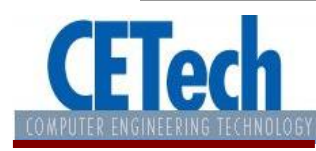

## From the AppInventor FAQ's

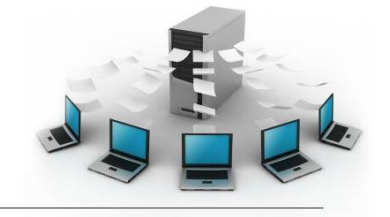

#### • **Can I share project code with other App Inventor users?**

– Yes. To share a project, go to the My Projects page, select a project, then choose **More Actions** | **Download Source**. This will create a zip file that you can share with others. To upload a project, go to My Projects, choose **More Actions** | **Upload Source**, and choose a zip file previously downloaded from App Inventor.

#### • **Can I share my apps with other Android users?**

– Yes. To share an app, you first need to obtain an Android Package (.apk) file, which you can do by going to the My Projects page, clicking on the name of the app you want to share (which will take you to the Design page), and selecting **Package for Phone** | **Download to this Computer**. You can then email the app to your friends, who can install it by opening the email from their phone, or you can upload it to a website that both you and your friend can access. Note that they will need to [change the](http://experimental.appinventor.mit.edu/learn/setup/phone.html)  [settings of their phone to allow installation of non-Market applications.](http://experimental.appinventor.mit.edu/learn/setup/phone.html)

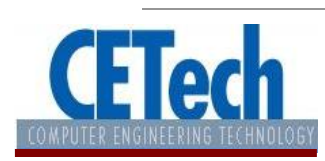

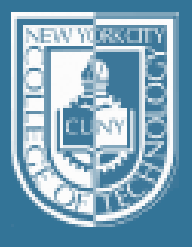

## NEW YORK CITY<br>COLLEGE OF TECHNOLOGY The College of Technology

of The City University of New York

### **Components**

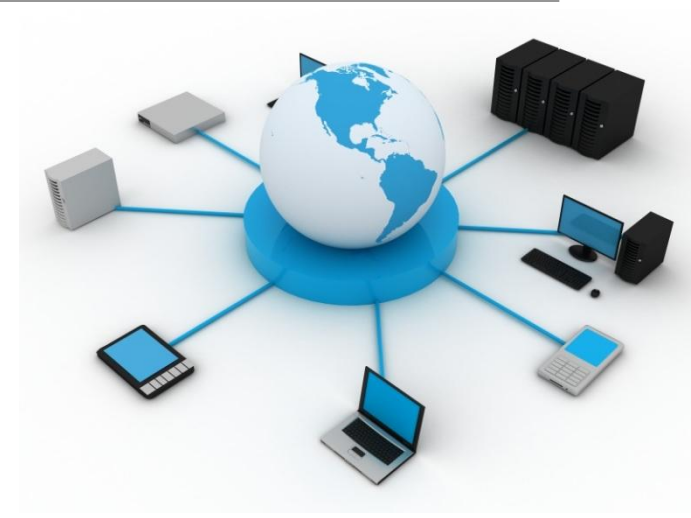

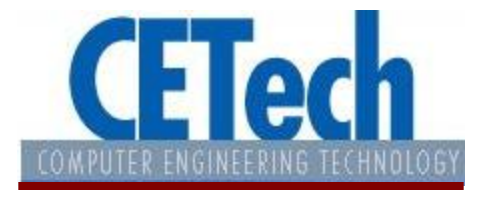

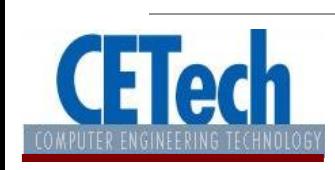

19

## What is an App?

• From the user perspective?

- From the programmer perspective?
	- It is like recipe

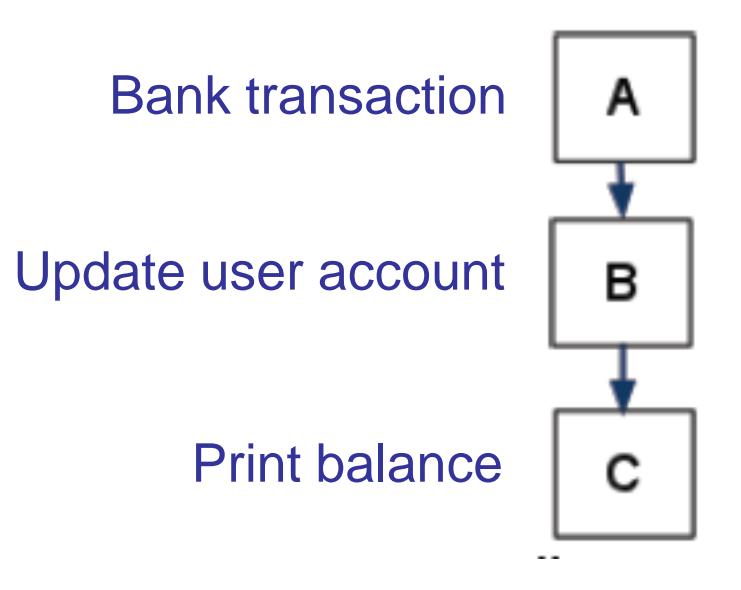

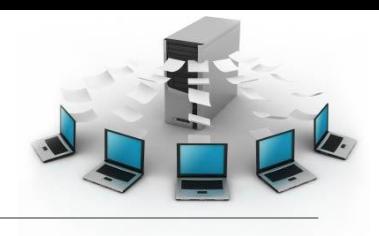

## App architecture

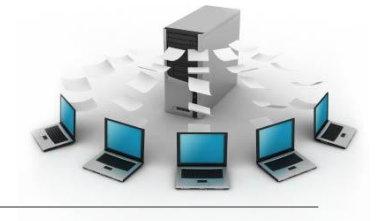

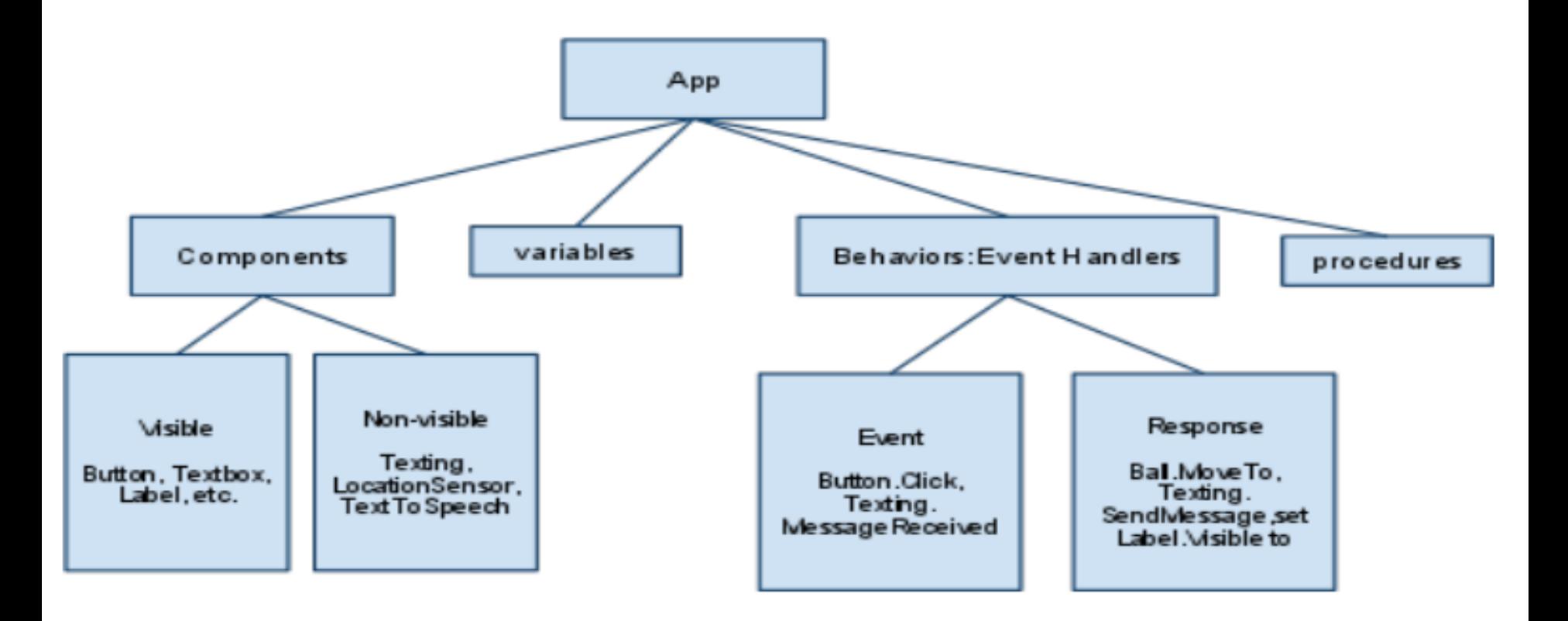

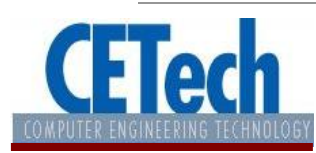

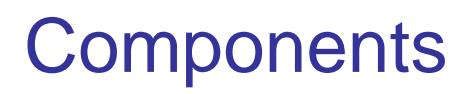

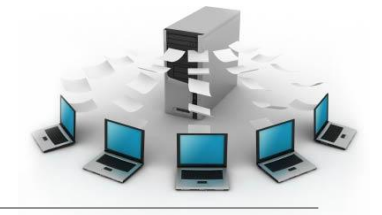

• Components are objects or elements used to create an application.

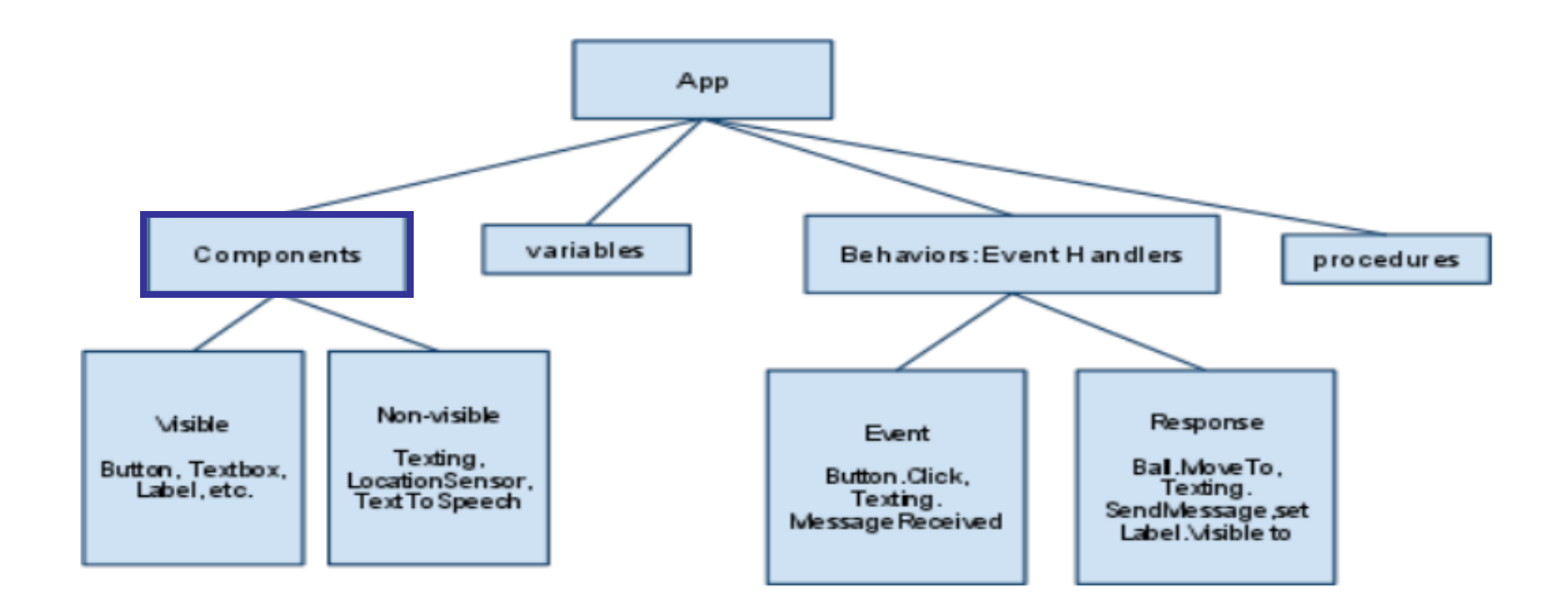

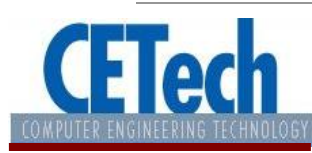

### **Events**

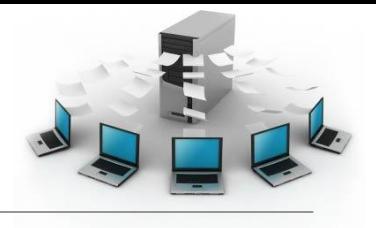

• In computer programming, event-driven programming or event-based programming is a programming paradigm in which the flow of the program is determined by events—i.e., sensor outputs or user actions (mouse clicks, key presses) or messages from other programs or threads.

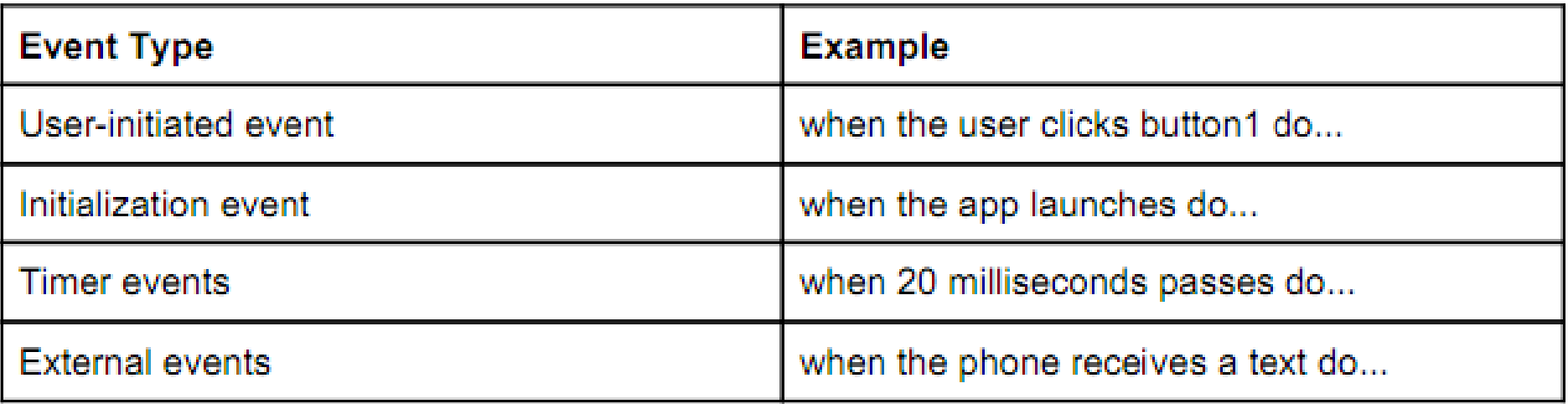

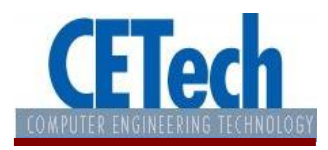

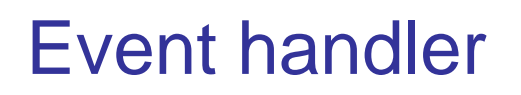

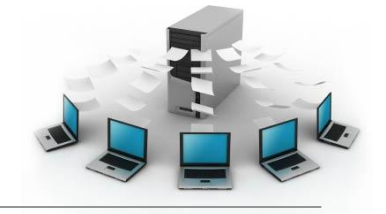

• The functions performed in response to an event. When an event happens, the corresponding event handler is invoked.

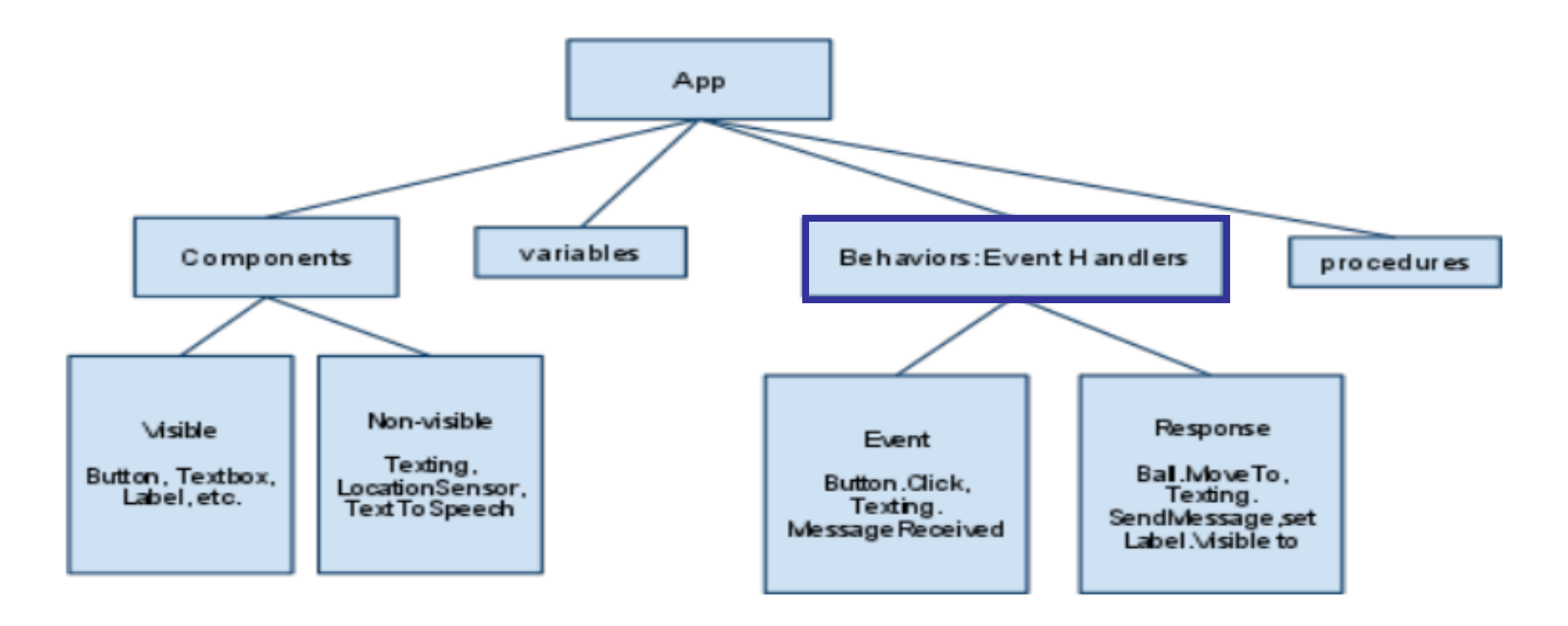

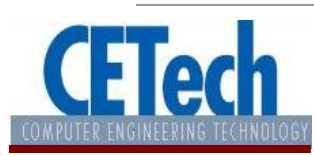

## **Behaviors**

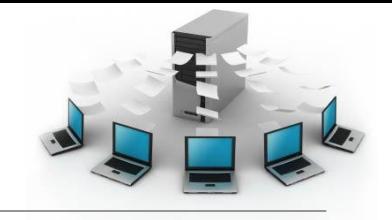

• A behavior defines how the app should respond to the events, both user initiated (e.g., button click) and external (e.g., an SMS text arrives to the phone).

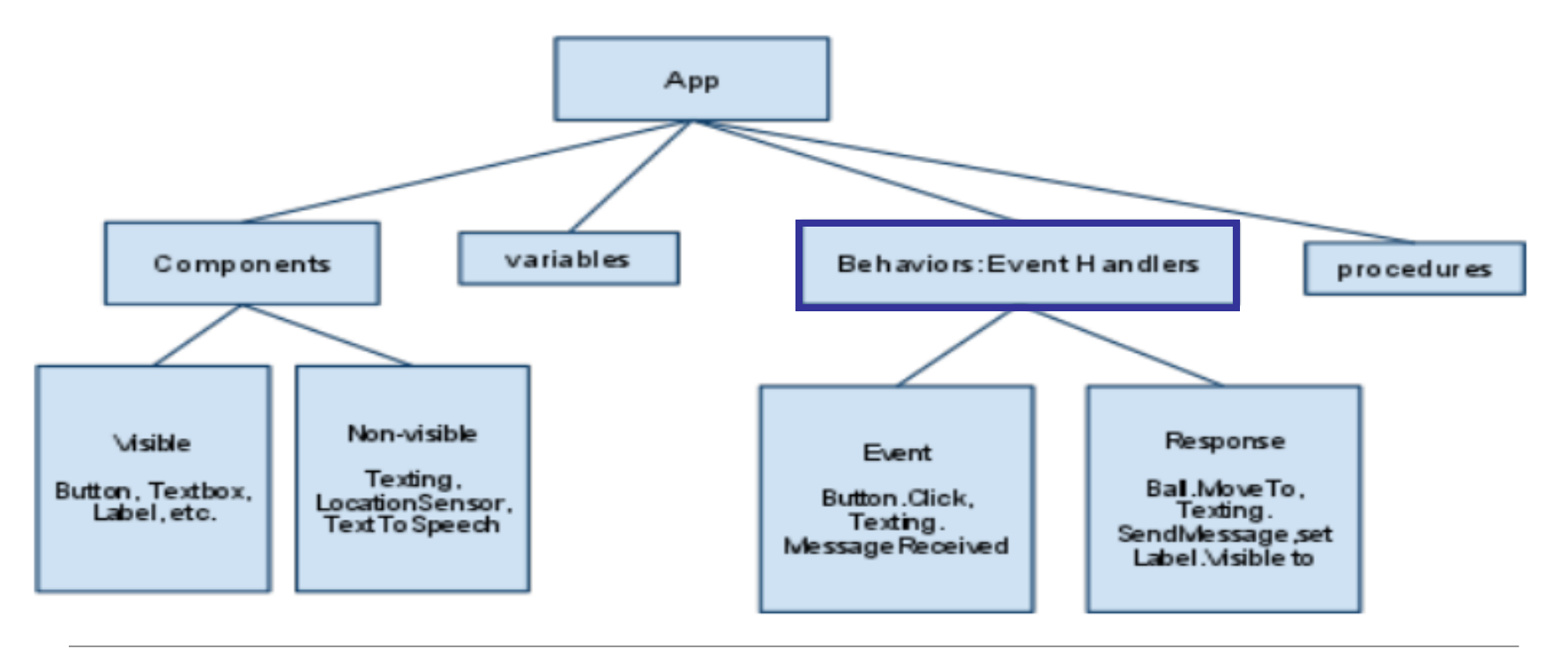

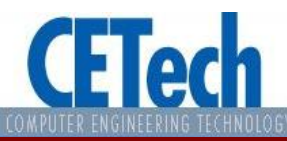

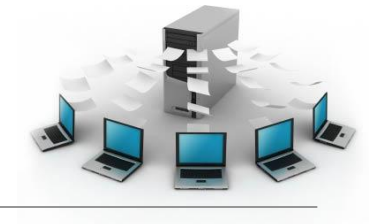

- Check **OpenLab** for any new **lab**.
- Check **Blackboard** for any new **quiz**.

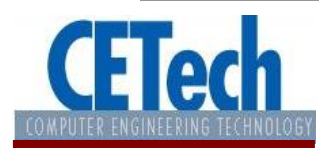